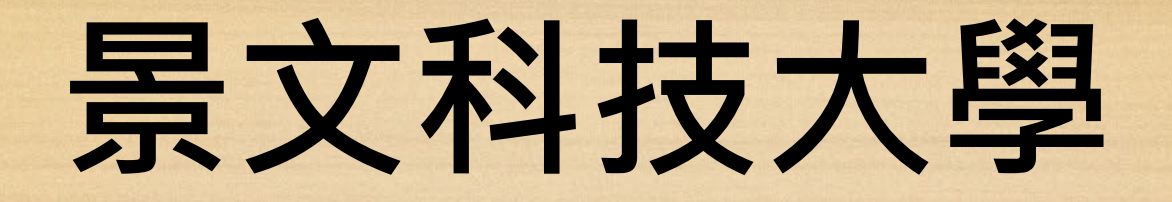

## **Moodle 3.9版 vs 2.9版 差異簡介**

**110年7月28日 Moodle 3.9版正式上線 圖書資訊處 資訊服務組 110/7/27**

# **輔助學習**

### **Moodle 3.9版新功能說明**

- **<https://www.click-ap.com/moodle/news/moodle39> Moodle TV 【YouTube指引影片】**
- **<https://www.youtube.com/c/MoodleTaiwan>**
- **Moodle 常見問題FAQ**【**線上文字指引**】
- **<https://www.click-ap.com/moodle/faq>**

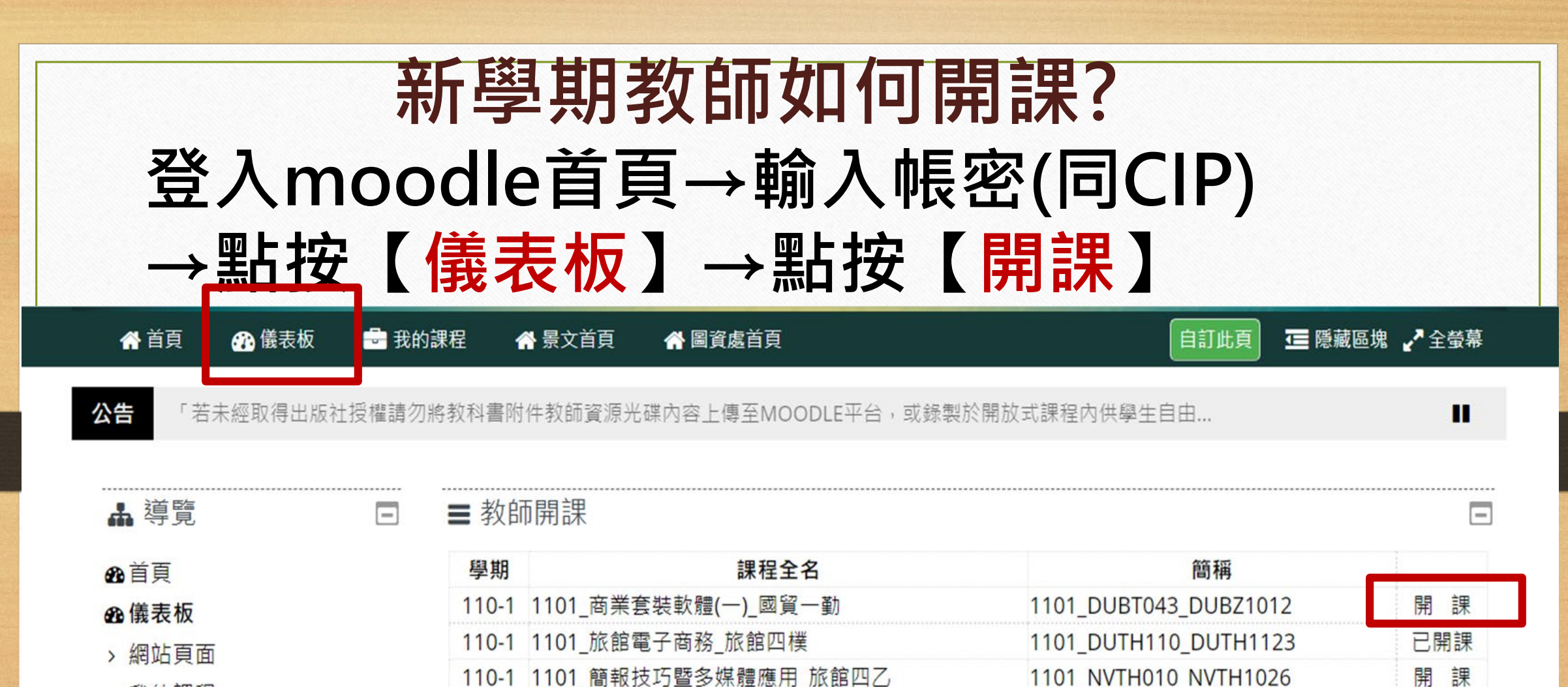

▽ 我的課程

> 商業暨管理學院

更多....

■ 我的課程

 $110 - 1$ 1101 旅館電子商務 旅館四樸

 $\hspace{0.1mm}-\hspace{0.1mm}$ 

## **新增活動及資源**

#### • **圖像化介面:**

**舊版是條列式項目,新版為圖像化 Icon呈現, 用頁籤區分活動及資源。**

- **註記常用:可將常用的活動、資源點擊星號。**
- **線上文字說明+影片講解**

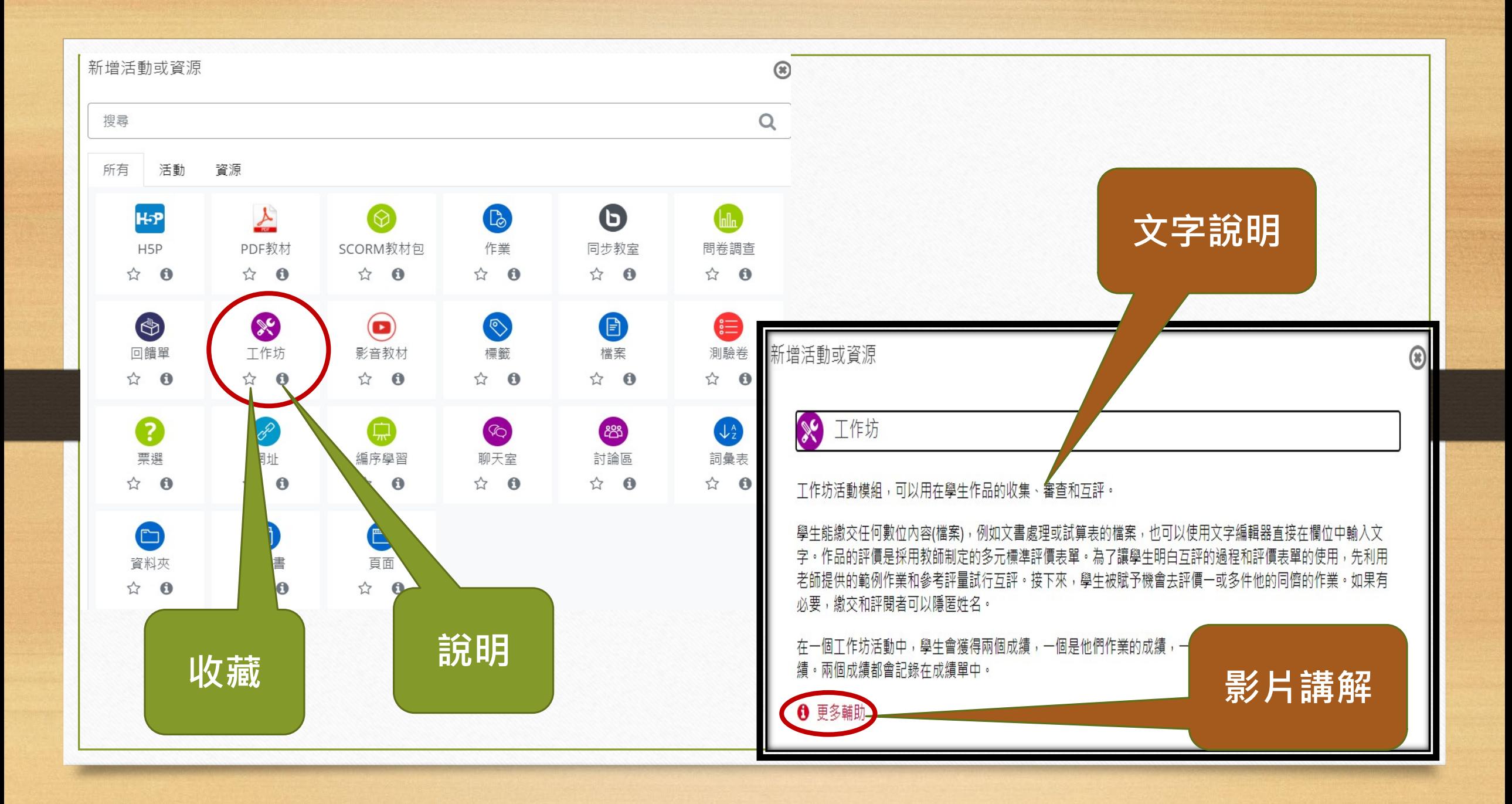

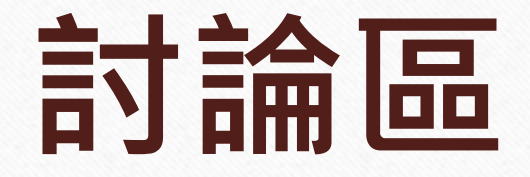

• **可將學生在討論區討論的內容匯出html檔:**

**老師畫面:老師可匯出整個討論區單一議題的 所有內容,或單一學生發表或回覆的內容。**

**學生畫面:學生只能匯出自己發表的內容。**

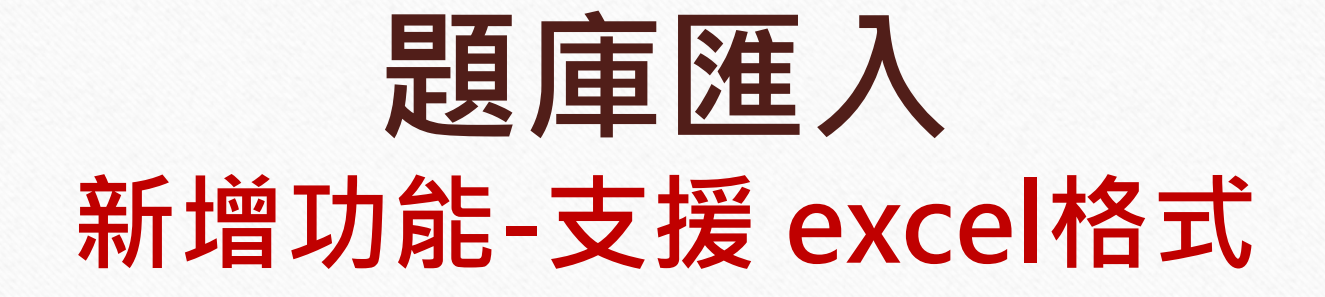

#### $CD = H$

48.儀表板

- > 網站頁面
- ▽ 我的課程

> 人文暨設計學院

> 商業暨管理學院

更多....

▽ 課程

- ▽ 1092\_會計學應用\_財金
- 一勤
	- > 成員

☑能力

⊞ 成績

> 一般

從檔案匯入試題。

▼ 檔案格式

○填空(克漏字)題 @  $\bullet$ ○ Aiken 格式 2  $\circ$  Blackboard  $\circ$ ○ Examview 格式 @ ○ Excel 格式 2 ○ Gift 格式 2 ○ Missing word格式(克漏字、填空題) ● ○ Moodle XML 格式 2 ○ WebCT格式 2